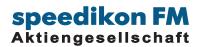

## **BIM-VIEWER** Quick Guide

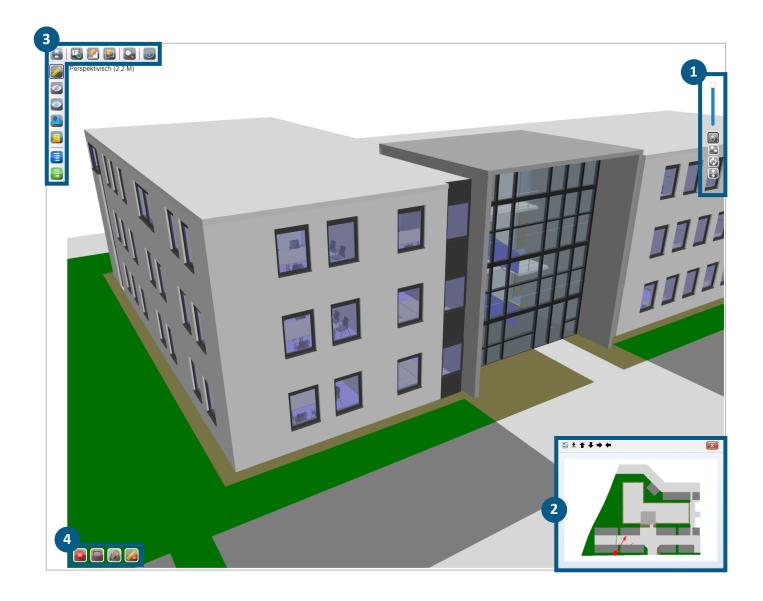

- **1** NAVIGATION
- **2** MINIMAP
- **3** MENUBARS
- MEASURING

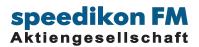

## 1 NAVIGATION

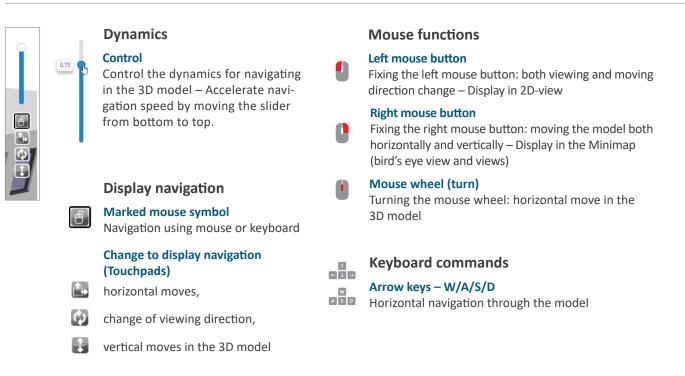

## 2 MINIMAP

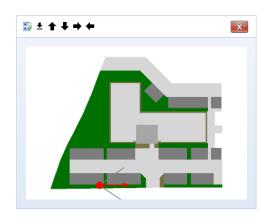

## Minimap – 2D-View

#### **Minimap display**

Minimap supports both orientation and navigation in the 3D model and can be found at the bottom right corner

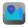

Fading-in and Fading-out of the Minimap / 2D-view (vertical Menubar)

## Orientation and navigation in the 3D model

- Marks the position
- Indicates the viewing direction

#### **Change position**

Click on target position using left mouse button in the views or in the bird's eye view – automatic change of the position in 3D model

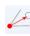

R

#### **Change viewing direction**

Click on the arrowhead and turn using left mouse button

#### Navigation in the Minimap only

## Moving in the level

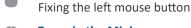

#### Zoom in the Minimap Turn the mouse wheel

Views

 Arrows for changing the views in the Minimap status line (status line opens, when cursor is located in the Minimap) – Arrow direction for views regarding floor plans

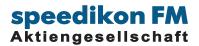

**3** MENUBARS

## HORIZONTAL

|  | J 🛃 💽 |  |
|--|-------|--|
|--|-------|--|

#### Print view

Bird's eye view and 3D-display for the BIM model

Change from 3D display to the 2D view

Change from the 2D view to the last 3D perspective

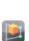

Perspective including viewing direction

Opening a targeted 3D perspective or an inner perspective: in the *bird's eye view* mode click on a marking for the position and a second click will mark the viewing direction

Displaying attributes regarding the IFC objects via the graphics

Displaying parameters of an IFC-object (object dialog) by clicking on the objects in the BIM model

## VERTICAL

| 2 |
|---|
|   |
|   |
|   |

## Measuring function

Activating the measuring functions Measuring lengths by clicking the corner points; use right mouse button for closing a dimensional chain

# **%**

## Turn 3D BIM objects invisible and back to visible

- Fading-out 3D objects by clicking
- Turn all faded-out objects visible

## Minimap

Fading-in and Fading-out of the Minimap / 2D-view

#### Guidelines

Representation in lists to fade-in or fade-out groups of IFC types

### **Displaying IFC types**

List including information regarding IFC-types (number of objects / of nodes and single graphical representations)

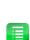

### **Displaying IFC attributes**

Information regarding IFC-attributes classified according to IFC-types

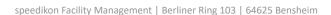

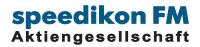

## MEASURING

## (VERTICAL MENUBAR)

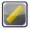

#### Activating the measuring functions

Measuring lengths by clicking the corner points; use right mouse button for closing a dimensional chain

## **MEASURING FUNCTION**

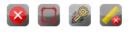

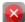

Stop measuring function

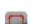

Measuring functions (by clicking on the icons measuring mode will change) Linear distance freely defined object points

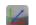

Orthogonal Measuring according to a predefined linear distance

**Orthogonal including linear distance** Measuring a predefined linear distance and measuring the determined orthogonal object edges

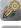

Characteristics for temporary dimensional chains

Delete Measuring